# **Yunohost 01 installation sur un VPS**

- Objet : Yunohost 01 installation sur un VPS
- Niveau requis : [avisé](http://debian-facile.org/tag:avise?do=showtag&tag=avis%C3%A9)
- Commentaires : Installation / Configuration
- Débutant, à savoir : [Utiliser GNU/Linux en ligne de commande, tout commence là !.](http://debian-facile.org/doc:systeme:commandes:le_debianiste_qui_papillonne)  $\ddot{\mathbf{\Theta}}$

### **Introduction**

Ce tutoriel à pour objet de vous présenter l'installation et la configuration de [Yunohost](https://yunohost.org/#/) sur un VPS, dans mon cas il s'agira d'un[VPS hébergé chez OVH](https://www.ovhcloud.com/fr/vps/).

### **Installation**

#### **En Ligne de commande**

Voici la marche à suivre qui vous donnera un résultat propre en terme d'installation

- 1. Se connecter en SSH depuis son poste client à son serveur VPS
- 2. Installer curl en ligne de commande

apt install curl

3. Installer Yunohost en ligne de commande

```
curl https://install.yunohost.org | bash
```
4. olancer la configuration initiale de YunoHost via la ligne de commande

```
yunohost tools postinstall
```
- 5. Ensuite il convient de renseigner le nom du domaine concerné par votre installation de [Yunohost](https://yunohost.org/#/)
- 6. N'oublier pas de gérer vos zones DNS pour rediriger votre domaine sur votre installation de [Yunohost](https://yunohost.org/#/)
- 7. Définir ensuite le mot de passe d'administration
- 8. Hop en principe tout s'est bien déroulé si le message **"YunoHost a été installé avec succès"** est affiché

#### **En Web**

- 1. Se connecter en SSH depuis son poste client à son serveur VPS
- 2. Installer curl en ligne de commande

apt install curl

3. Installer Yunohost en ligne de commande

curl https://install.yunohost.org | bash

- 4. Lancer la configuration initiale de YunoHost via l'interface web (adresse IP de votre VPS) [http://adresse\\_IP\\_du\\_VPS/yunohost/admin/#/postinstall](#page--1-0)
- 5. Ensuite il convient de renseigner le nom du domaine concerné par votre installation de [Yunohost](https://yunohost.org/#/)
- 6. N'oublier pas de gérer vos zones DNS pour rediriger votre domaine sur votre installation de [Yunohost](https://yunohost.org/#/)
- 7. Définir ensuite le mot de passe d'administration
- 8. Hop en principe tout s'est bien déroulé si le message **"YunoHost a été installé avec succès"** est affiché

Sources : [https://yunohost.org/#/install\\_on\\_vps](https://yunohost.org/#/install_on_vps)

## **Configuration**

#### **Configurer la zone DNS**

- YunoHost fournit une configuration DNS disponible depuis l'interface d'administration et disponible à cette adresse : [http://votre\\_nom\\_de\\_domaine](#page--1-0) ou
	- adresse IP du VPS/yunohost/admin/#/domains> votre.domain.tld > Configuration DNS
- Il ne vous reste qu'a la copier dans la zone DNS de votre gestionnaire de domaine (par exemple gandi.net)

Source : [https://yunohost.org/#/dns\\_config](https://yunohost.org/#/dns_config)

#### **Résolution DNS inverse**

- Chez OVH j'ai eu la possibilité de gérer le DNS inverse
- J'ai renseigné le nom de domaine de mon installation Yunohost dans la colonne reverse disponible depuis l'interface web d'OVH et dans la section IP
- Valable pour l'IPV4 et pour l'IPV6

### **Installer un certificat Let's Encrypt**

\* Être sur d'avoir configuré correctement les DNS du domaine sur lequel le certificat doit-être installé, après cette vérification faite on peux passer à la suite ;

#### **Via l'interface Web**

1. Se rendre dans la partie '**Domaine**' de l'interface d'administration, cliquer sur le domaine

concerné puis sur le bouton '**Certificat SSL**'.

- 2. Cliquer sur le bouton "**Installer un certificat Let's Encrypt**"
- 3. Hop c'est fini, de retour sur votre domaine il sera à présent en HTTPS
- 4. Les certificats seront renouvelés tous les 3 mois

#### **En ligne de commande**

1. Installer le certificat via la commande

yunohost domain cert-install votre.domaine.tld

2. Si tout s'est bien déroulé, le message suivant doit s'afficher

Success! The SSOwat configuration has been generated Success! Successfully installed Let's Encrypt certificate for domain DOMAIN.TLD!

- 3. Hop c'est fini, de retour sur votre domaine il sera à présent en HTTPS
- 4. Les certificats seront renouvelés tous les 3 mois

Source :<https://yunohost.org/#/certificate>

From: <http://debian-facile.org/> - **Documentation - Wiki**

Permanent link: **<http://debian-facile.org/utilisateurs:sushy:tutos:yunohost-sur-un-vps>**

Last update: **24/04/2021 14:53**

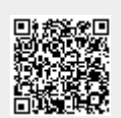